## SRS PubAlert Guide

In order to use SRS PubAlert, you will need to log in to your SRS member account using this link. https://www.sleepresearchsociety.org/login.aspx

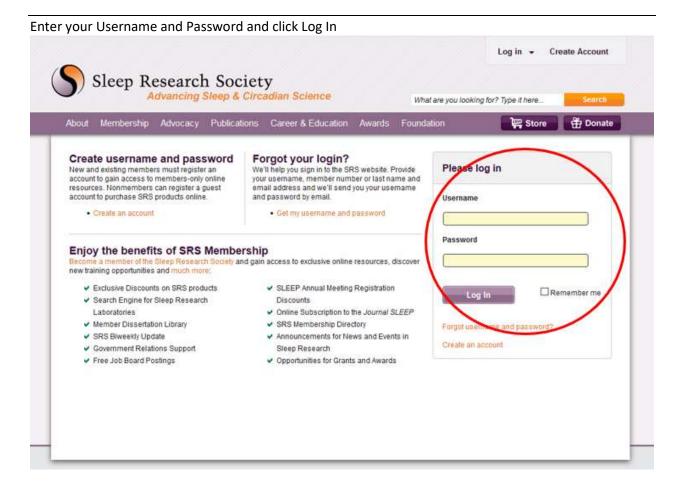

After you log into your account, click on My PubAlert on the left menu.

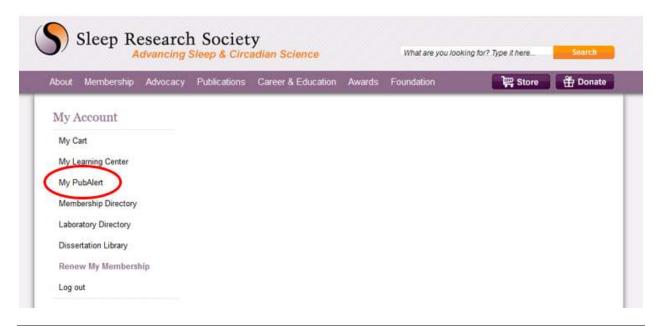

In the screen below you will see the results of your latest search. Just click on Show Articles to see the result of that keyword search.

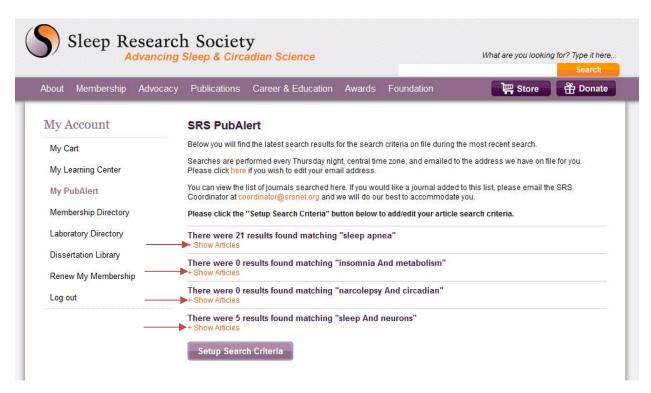

If this is your first time in SRS PubAlert, click on Setup Search Criteria to enter the keyword search terms.

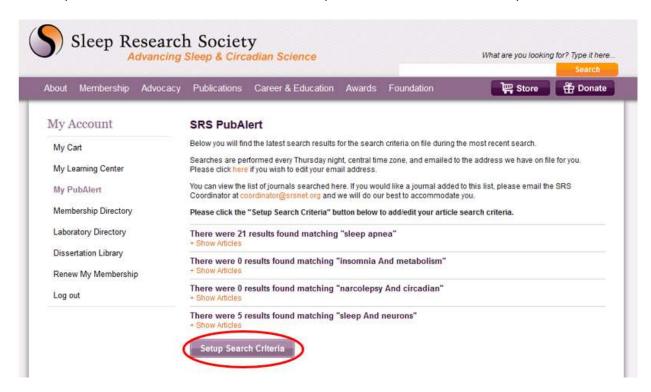

In this screen below you will set up your search terms. There is no limit to the number of search terms you can create. The keywords after each "OR" will be a separate search. Keywords that are NOT separated by "AND" are treated as a single string (e.g. "sleep apnea" is treated as a single string and not two separate words). You must have at least one saved search in order to receive a PubAlert email.

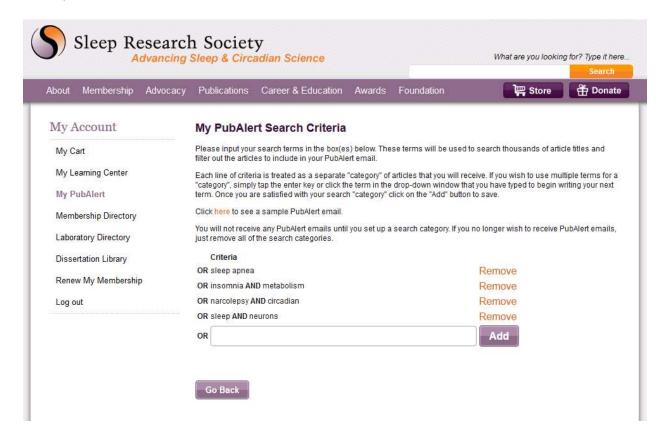

That's it! Feel free to contact us with any questions about using SRS PubAlert.